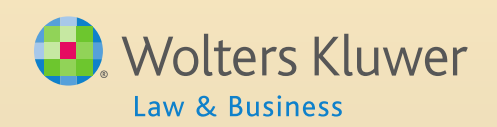

## ftwilliam.com Admin Software User Group Meeting

#### **Meeting #18 June 3, 2014**

# Agenda

- The Transaction Menu
	- **Traditional plans adding transactions from the** testing side
	- Downloading & uploading files from the vendor
		- General guidelines
			- Help with specific vendors
- Admin software User Forum
- User Group participation incentive
- Survey results
- Open discussion

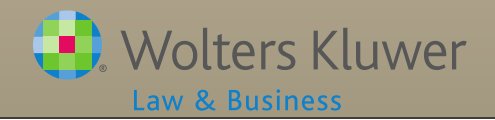

# Preparation for Transactions

- ALWAYS set up accounts & sources BEFORE adding or uploading transactions
- Generally do not need to use investment accounts when assets are all with a vendor

If you do, account ID = VENDOR

- Always use investment accounts when allocating earnings, or with brokerage accounts or using the ftw loan module
- More information about setting up accounts and sources is posted in the forum

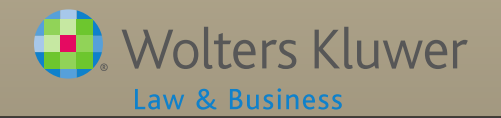

### Transactions for Traditional Plans

- Add a beginning balances batch
- Create contribution transaction batches from the allocation run on the testing side
- Add distributions, forfeitures etc. etc. manually
- Allocate earnings
- Add an ending balances batch before closing out the year

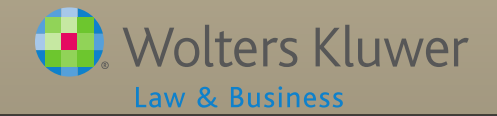

# Beginning Balances Batch

- If there's a prior year ending balance batch  $$ add a prefilled batch from that
- **If not click to 'Create Beginning Balances from** Sources'
- Download to CSV file, add data to spreadsheet and upload

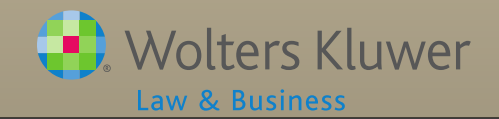

## Troubleshooting Contribution Batches

- If you don't see a link to add a particular batch, likely reasons are:
	- Sources not set up always need to get rid of 'Caution' messages
	- Sources added manually
		- Need to delete any other batches containing this source, then click 'Add Default Sources' link on Source Setup screen
	- Contribution was in the incorrect column on the census
	- Do Allocations task not done

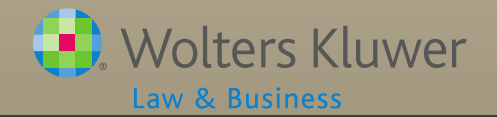

# Screenshot of Manual Source

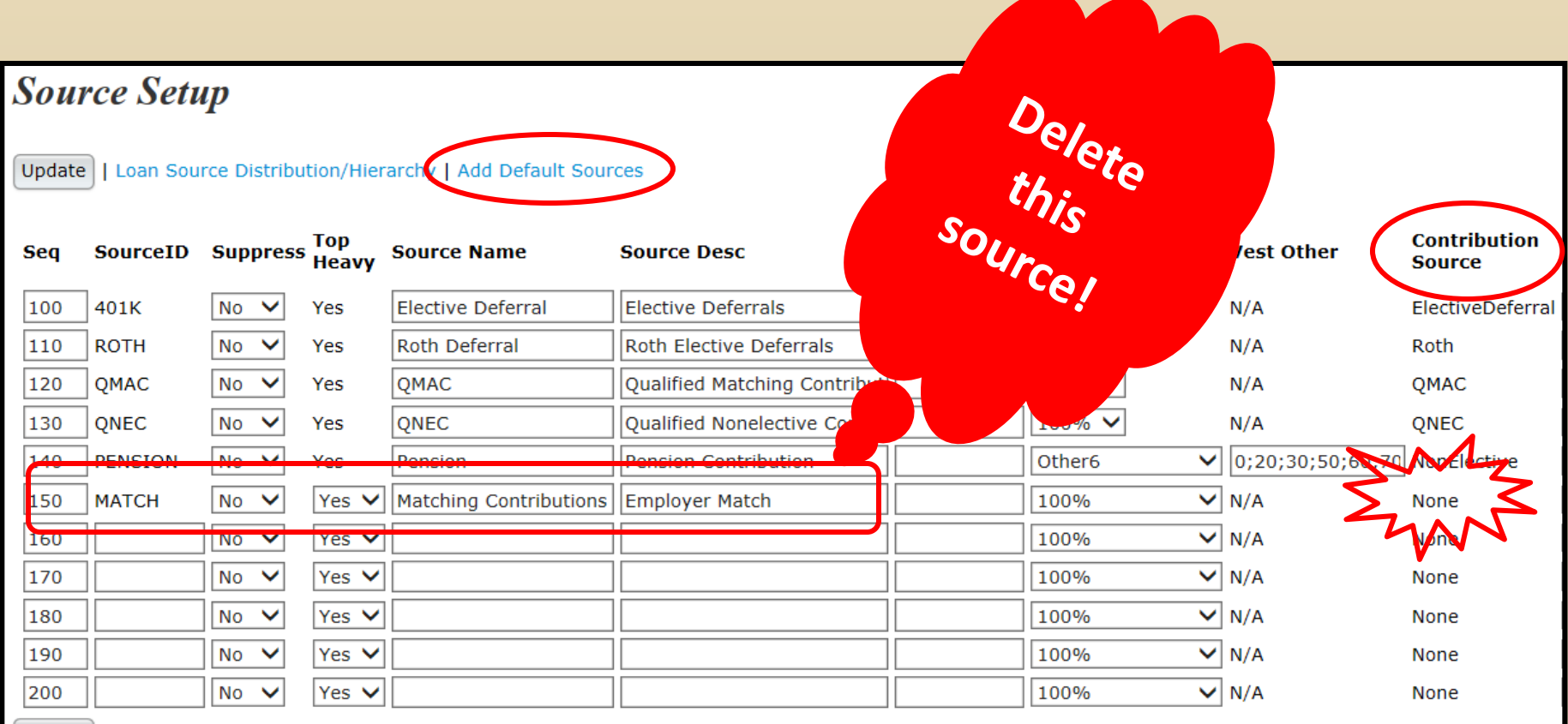

Update

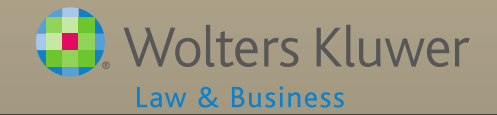

# Adding Manual Batches

- Click 'Create New Batch'
- Select a transaction and enter a name
- Open the batch, select a participant and click 'Add Transaction'
- Be sure to enter all dates, and enter distributions and transfers out as negatives

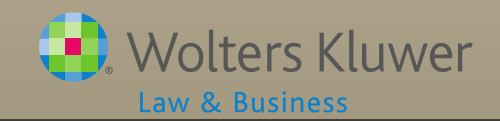

# Allocating Earnings

- Need to have beginning balances batch and no ending balance batch posted to add
- For pooled account enter the total earnings Software will allocate across participants and sources
- For individual brokerage accounts enter the earnings for each participant listed
	- Software will allocate across sources
- Formula entered on Source Setup screen

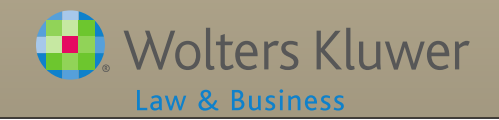

# Earnings Formula

- Weight by source
	- Current year contribution factor is just contributions default is zero
	- Current year factor is all other activity except earnings default is 100%
- Choose method
	- Traditional takes beginning balance less money going out plus contributions all per their weighting
	- All transactions takes beginning balance plus money coming in less money going out plus contributions all per their weighting

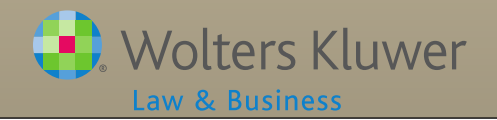

# Earnings Formula

#### archy | Add Default Sources

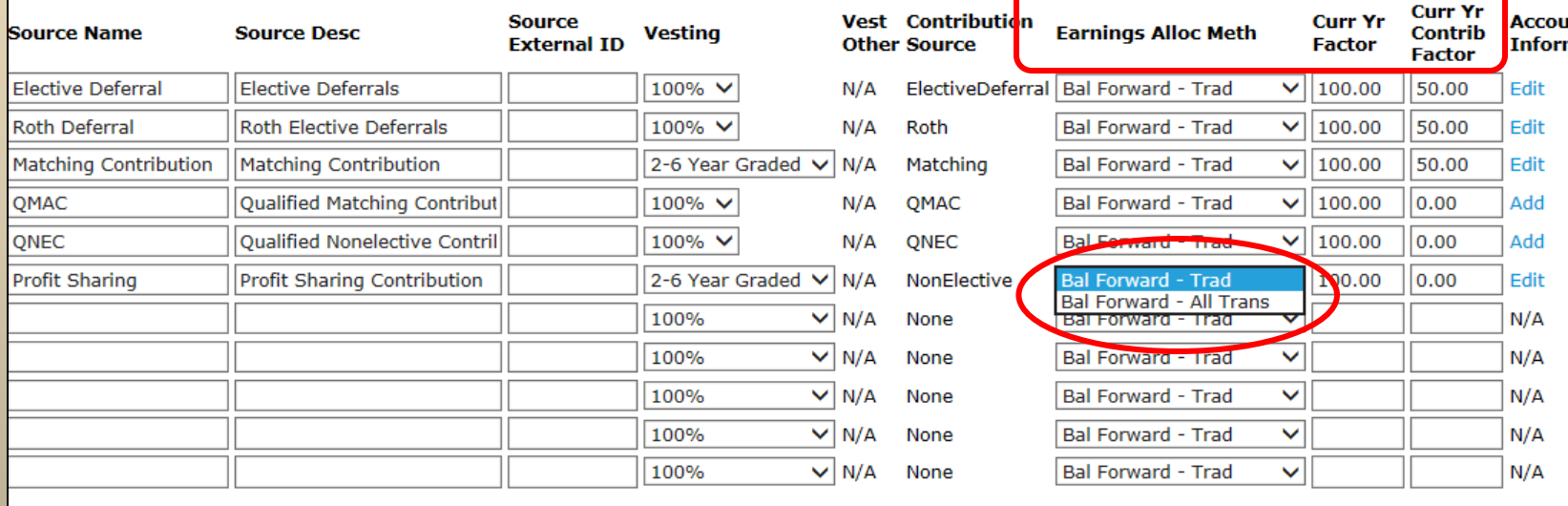

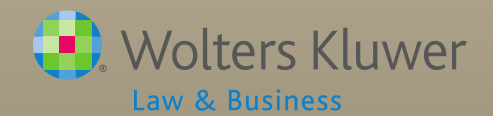

### Earnings Allocation - Basis Methods

**Current Year Factor =100%; Current Year Contribution Factor= 50% all sources**

#### **All Transactions**

#### **Beginning Balance Adjusted by Subtracting** 100% of **Distributions** In-service distributions ADP/ACP Corrective distributions Insurance premium payments Transfers Out, Forfeitures Loan Distributions Adding 100% of Transfers In Loan Repayments Forfeiture Allocations Adding 50% of **Contributions Beginning Balance Adjusted by Subtracting** 100% of **Distributions** In-service distributions ADP/ACP Corrective distributions Insurance premium payments Transfers Out, Forfeitures Loan Distributions Adding 50% of **Contributions**

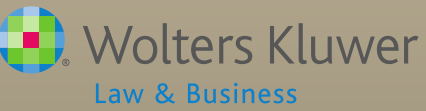

**Traditional Method**

## Troubleshooting Earnings Allocation

#### • No earnings calculated

- Most likely cause is no beginning balance and contributions not weighted
- Participants who took a total distribution are getting earnings
	- 'Current Year factor' needs to be set to 100
	- Distribution batch needs to be posted when earnings batch is added
	- Non-vested balance has not been moved to forfeiture

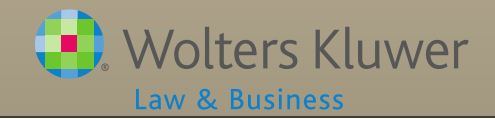

### Uploading Transactions from a Vendor

#### General points

- CSV files open the file before saving. If any of the formatting looks odd (e.g. SSNs or other numeric fields), re-format before saving the file
- Other file types do not open, save the file directly to your hard drive. E.g. pas or text files
- MAC's use Save As 'Windows csv'
- Map sources to ftw sources
- Several uploads require Contract number as file name

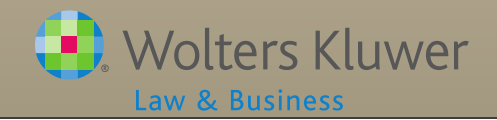

### Common Issues with Vendor Uploads

- Switching vendors mid-year needs a workaround – step by step instructions are in the forum
- Uploading a vendor file with former participants not in the census will create census records above the census grid
	- Add back to grid to enter the missing data, then reupload the original census to move them back above the grid

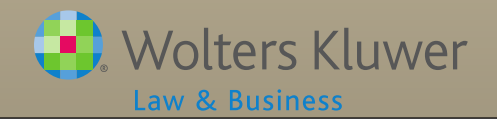

### Common Issues with Vendor Uploads

- Uploading a vendor file with a different SSN will create a duplicate census record
- Step by step instructions for merging the records are posted in the forum

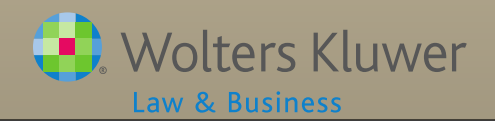

# List of ftw Vendors

- A list of current vendors with notes is available on the forum
- Please send us any information you can add to this spreadsheet

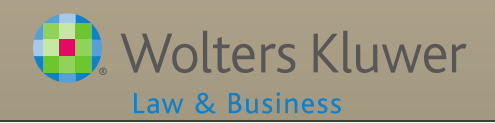

# Update on Vendors uploads

- Two uploads need reprogramming use the ftw Generic upload instead
	- AUL/One America
	- Expert Plan
- **Files need the header row removed before** uploading
	- American Funds
	- Lincoln v2
	- Hartford- MFS

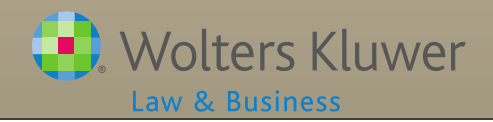

# New Vendor Upload

• Supply the following

- Sample file that any TPA can get from site
- List of source codes
- **File name on site**
- Sharable instructions to get file from site
	- Screenshots are great so long as they contain no confidential information
- Vendor contact name & email address/phone

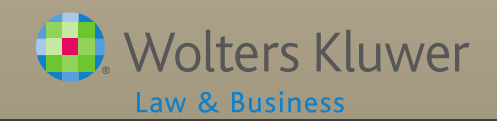

# Admin Software User Forum

- Accessed through Zendesk
- Users will need to update their account & create a password
- Troubleshooting help for the software
- Share ideas, ask questions both from other users and the ftw support team

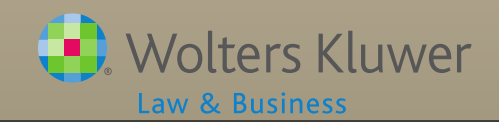

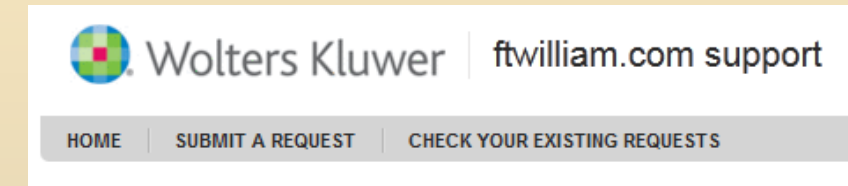

#### Log in to ftwilliam.com support

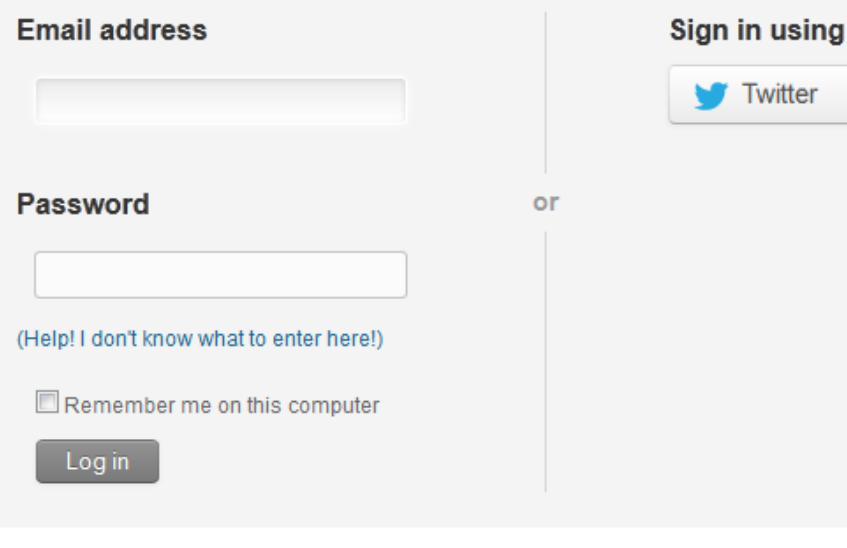

#### New to ftwilliam.com support?

Sign up to submit and track your requests online. »

No password?

If you've communicated with our support staff through email previously, you're already registered. You probably don't have a password yet, though.

- https://ftwilliam. zendesk.com
- If you have emailed support previously you are already registered
- Click the link to create a password
	- You will receive an email with a link to a website to set a password

#### Administration Software Users Forum »

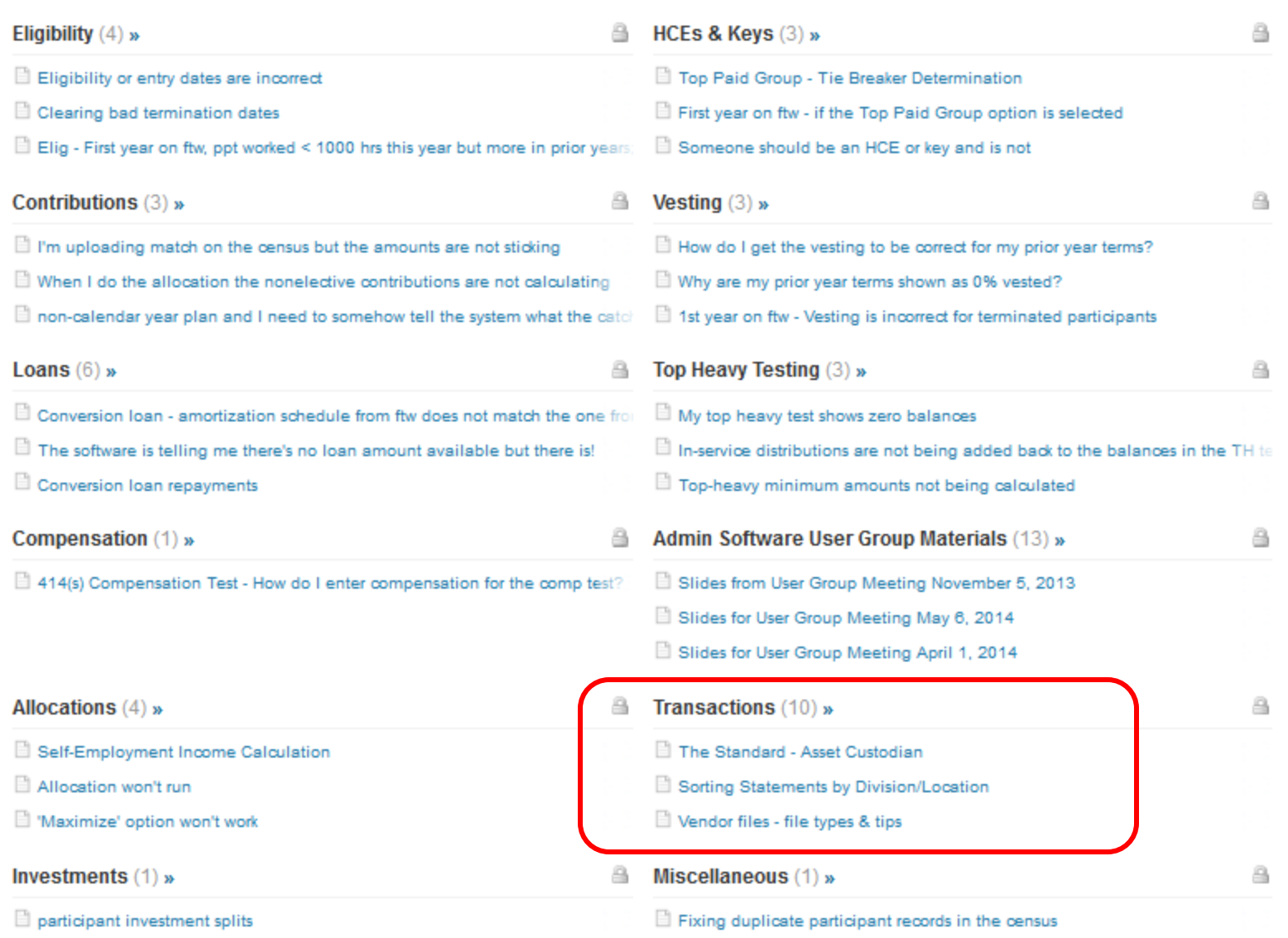

 $\P$  actions

**VVOLLETS NIUVVEL** Law & Business

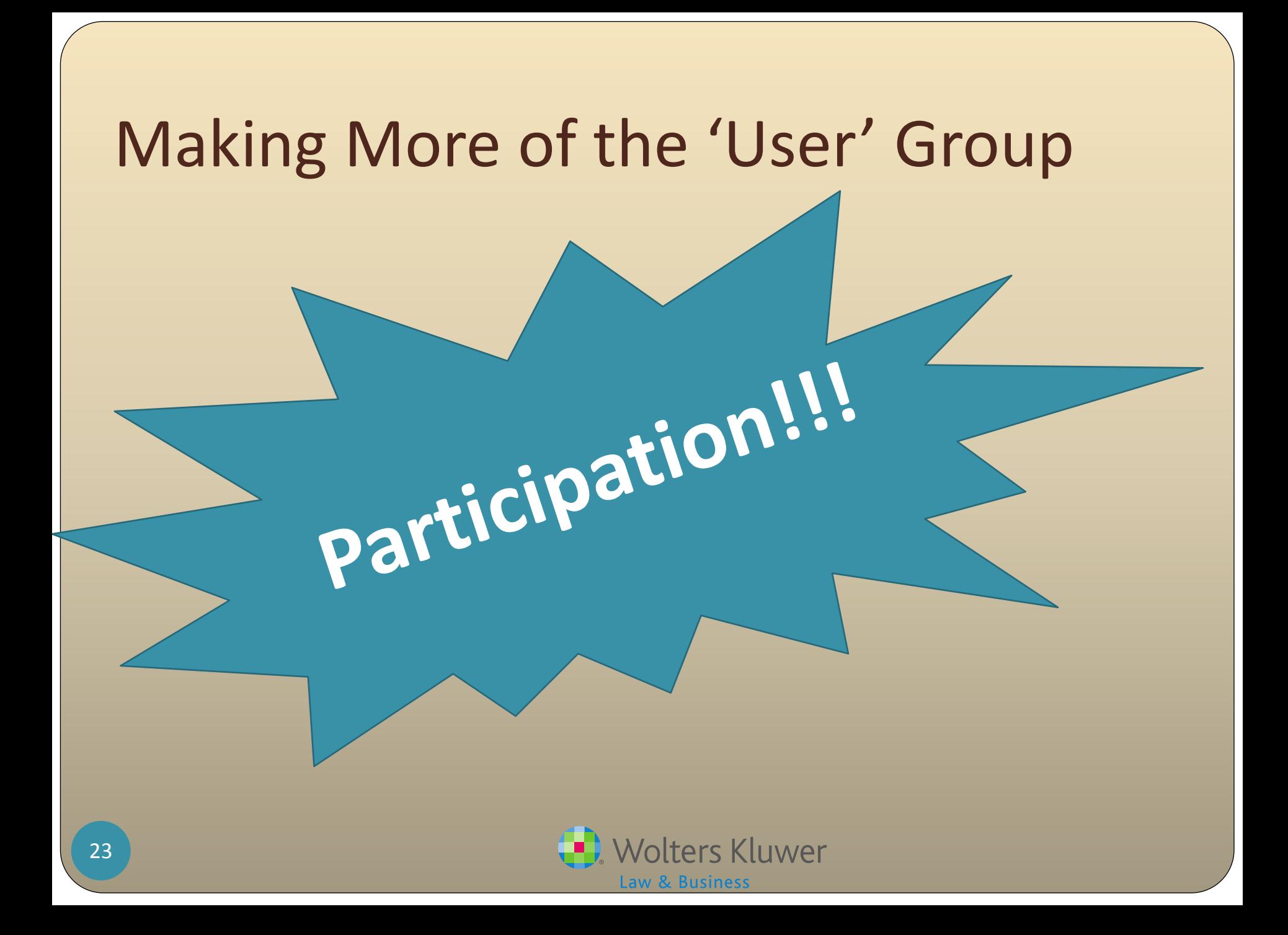

# Admin User Group Objectives

- To maximize the value to members through:
	- Demonstrating new features
	- Sharing best practices
	- Discussing successes and challenges
	- Brainstorming ideas for software enhancements
- Make this group a resource for users
- Promote interaction between users.

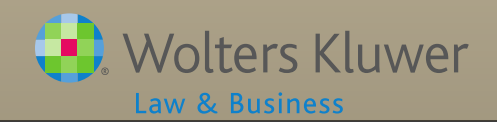

# The group

- Started in 2012
- Over 100 members as of May 2014
- Access to the Admin forum
- Monthly WebEx meetings
	- ftw demonstrates features
- 'Meet and Greet' at the ftw User conference in August

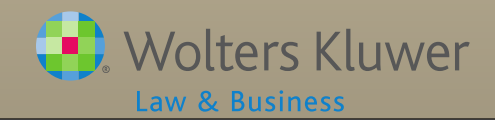

# New Meeting Format

- **User Participation** 
	- Share ideas & experience
	- Demonstrate how you use the software
- **ftwilliam.com Participation** 
	- Demonstration
	- News
	- Released enhancements

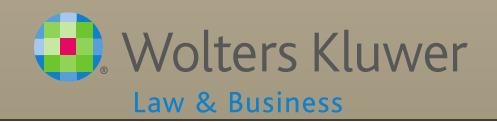

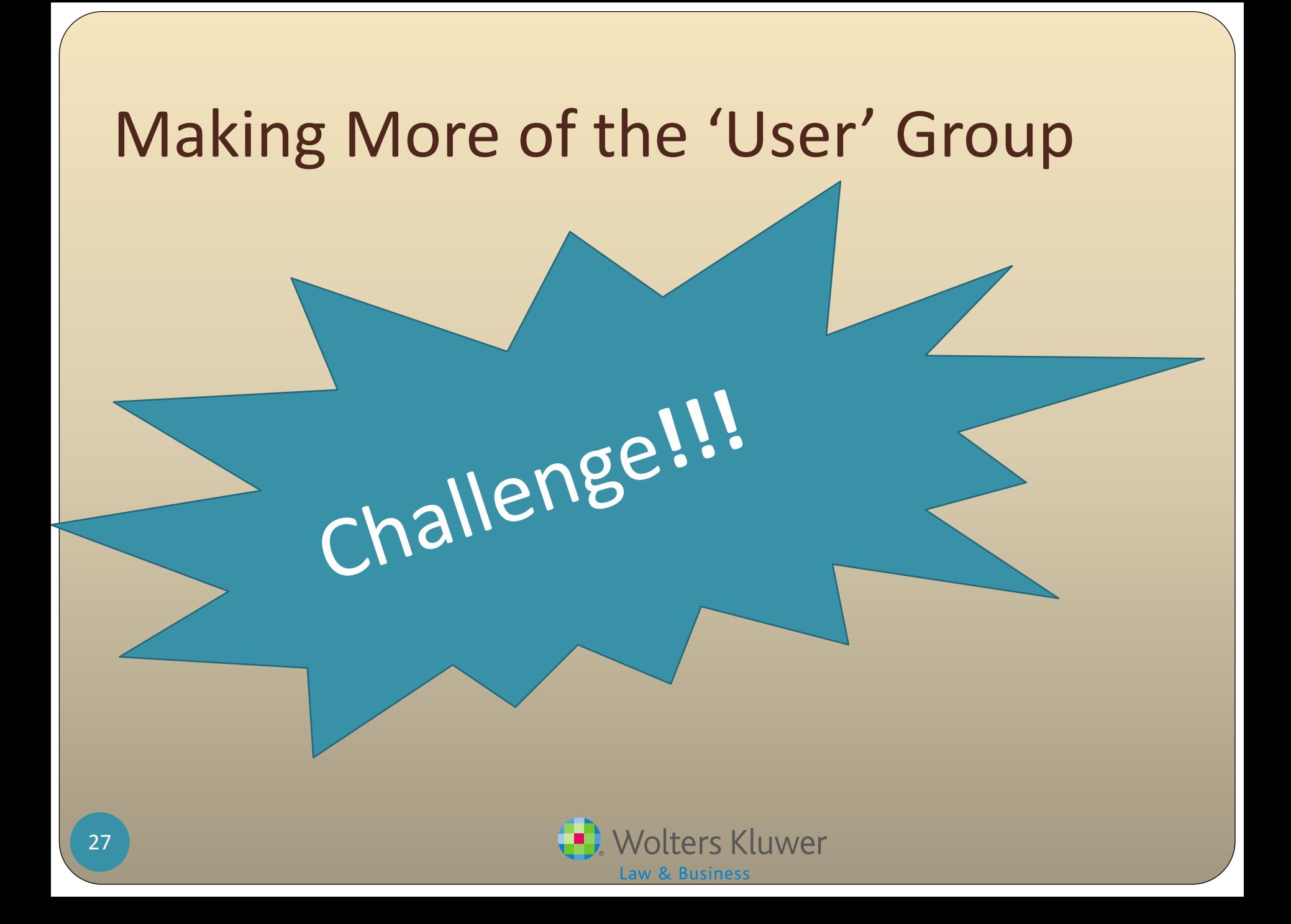

# Competition

We are soliciting the following:

- Share your favorite feature of the admin software
- Share an 'Ah ha moment' with the software
- Suggest a topic for a future user group meeting
- Suggest a topic for a future user group meeting AND volunteer to lead discussion on it
- Supply new vendor information (mentioned above)

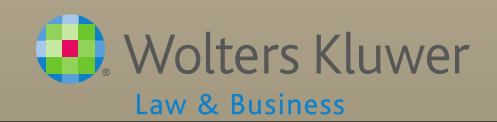

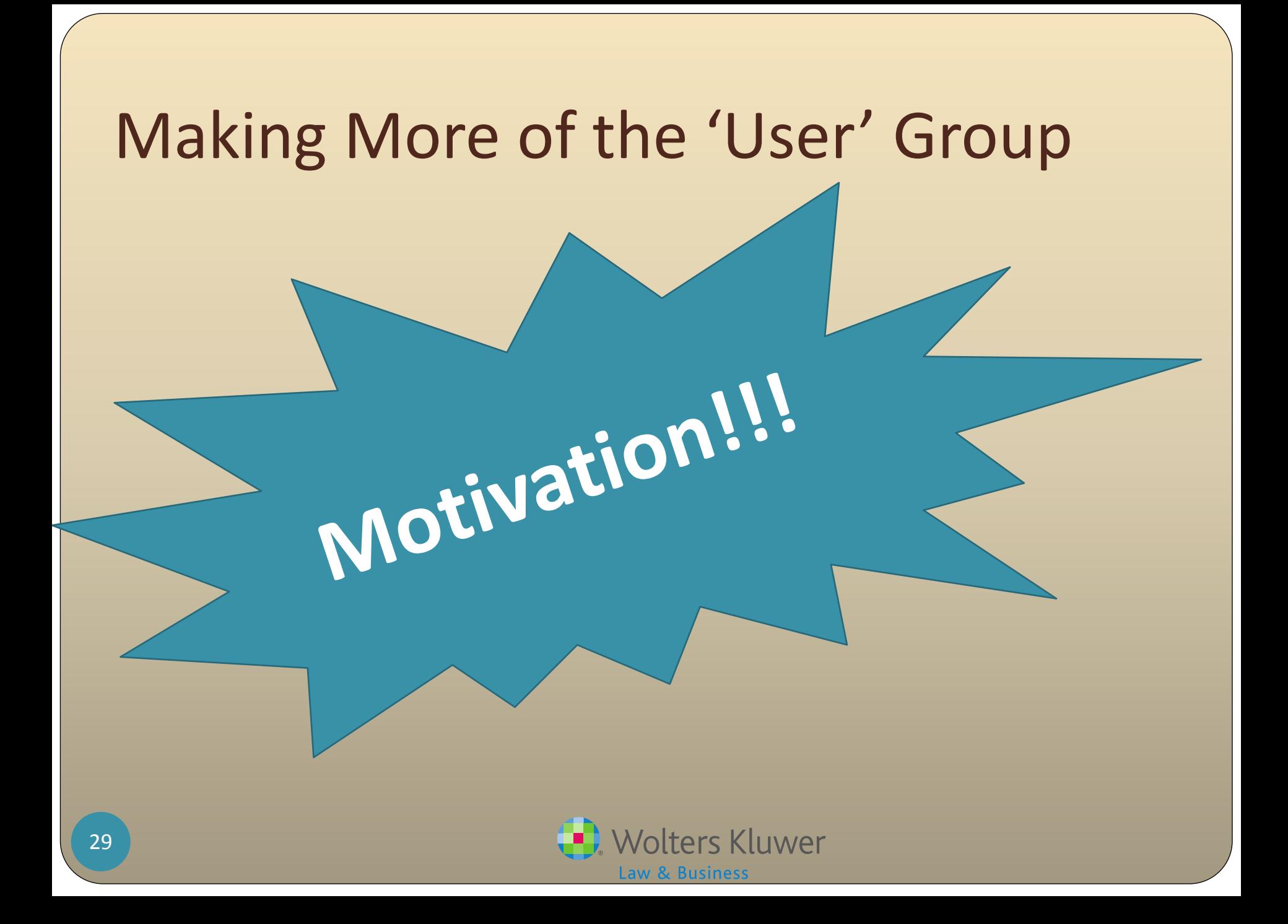

# **Incentive**

- All entries will go into a drawing at the User Conference – Admin User Group 'Meet and Greet' August 3, 2014
- Drawing is for an AMEX gift card (amount to be announced during June meeting)
- You DO NOT have to attend the user conference to win
- Submit your entries between now and August 1, 2014 to support@ftwilliam.com

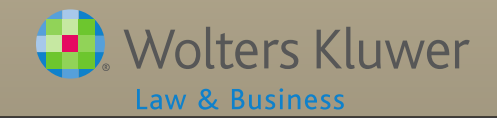

### Increase Your Odds

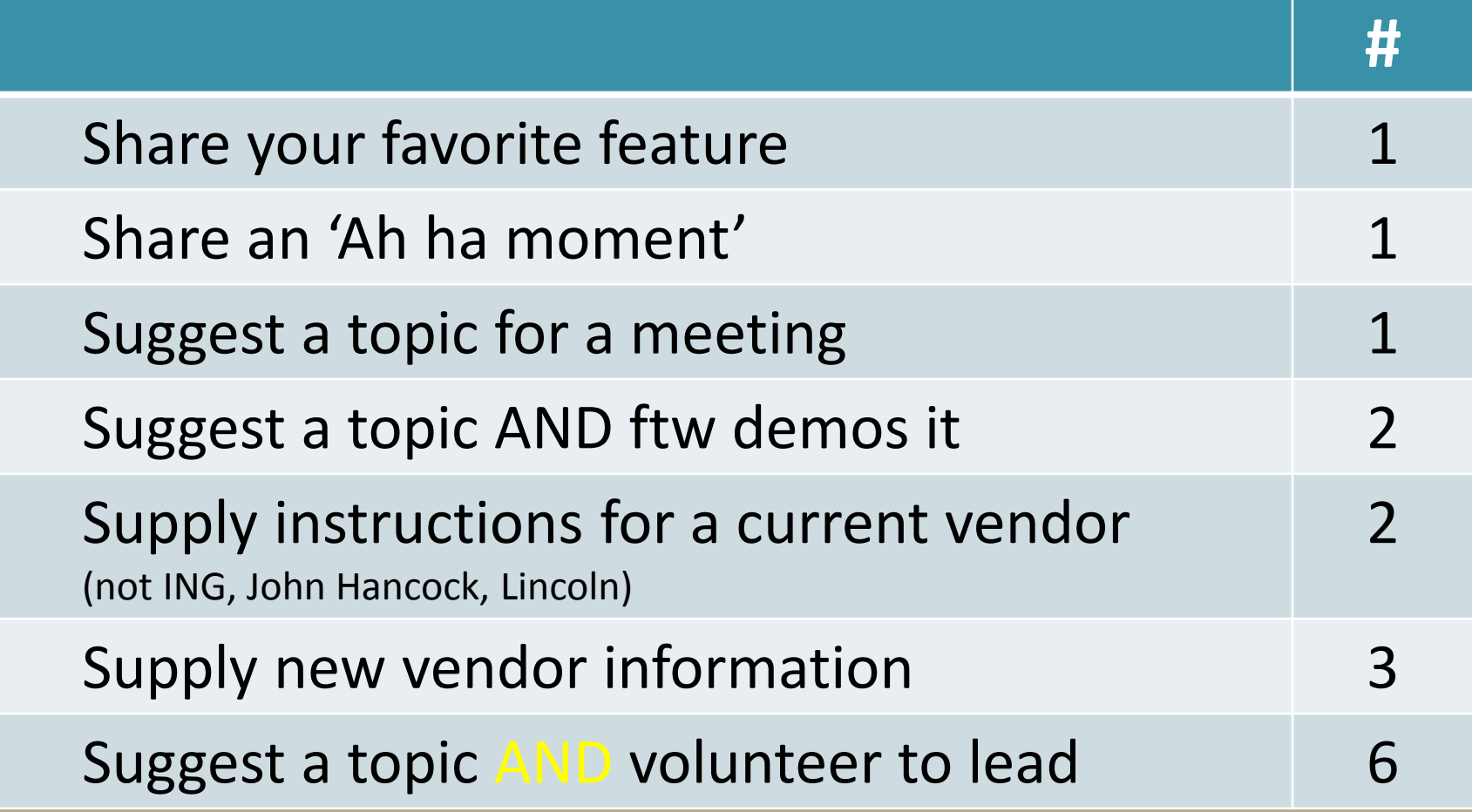

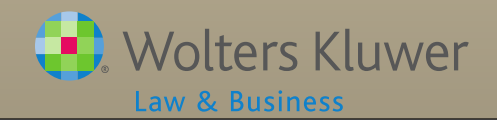

# Recent Admin Webinar Survey

- 111 responses so far thanks to those who participated!
- Results:
	- Basic class 77% said yes
	- Advanced class 96% said Yes
	- Both will be offered at the user conference in August
	- We anticipate also offering both webinars via WebEx before the end of 2014

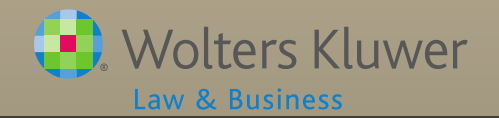

# Recent Admin Webinar Survey

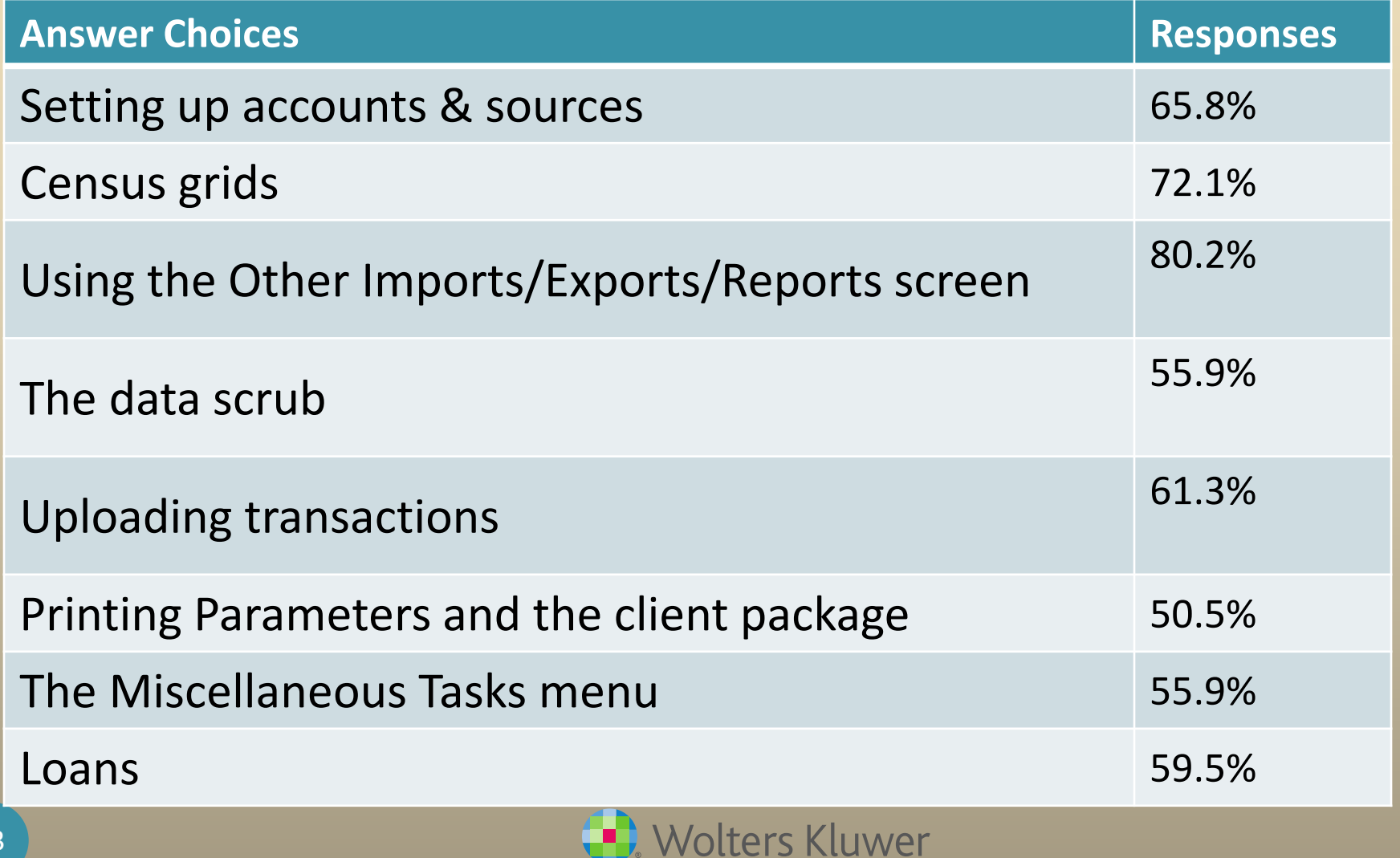

Law & Business

# Open Discussion

- Next meeting Tuesday, July 1, 2014
- Ideas for future agenda items:
- Questions, ideas, suggestions…..
- Remember our User Conference August 3-5, 2014 in Chicago
- Thank you for attending!

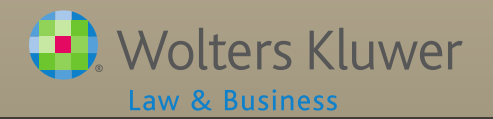